## **Snabbguide för ljudanläggning i Björnen**

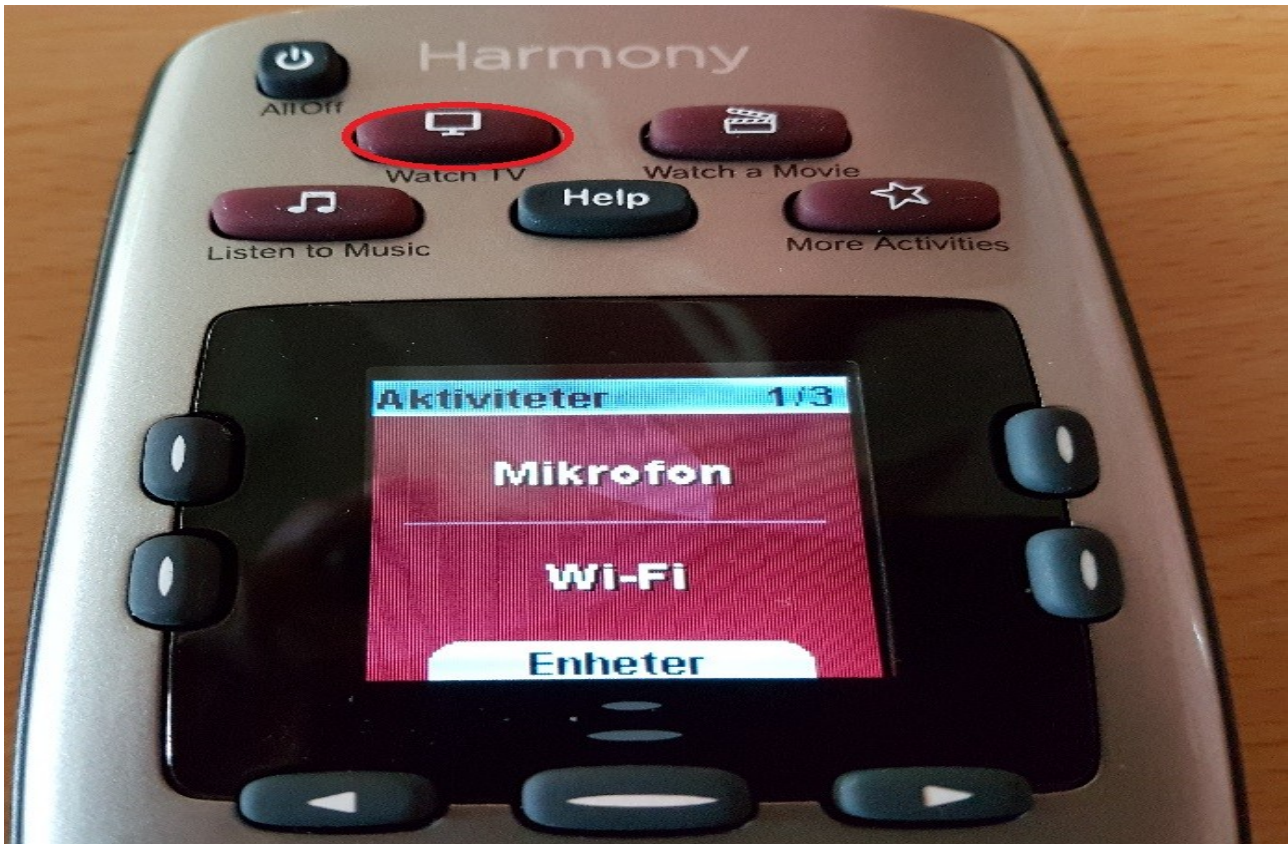

Starta upp förstärkare och TV genom att trycka på knappen som är markerad med en TV.

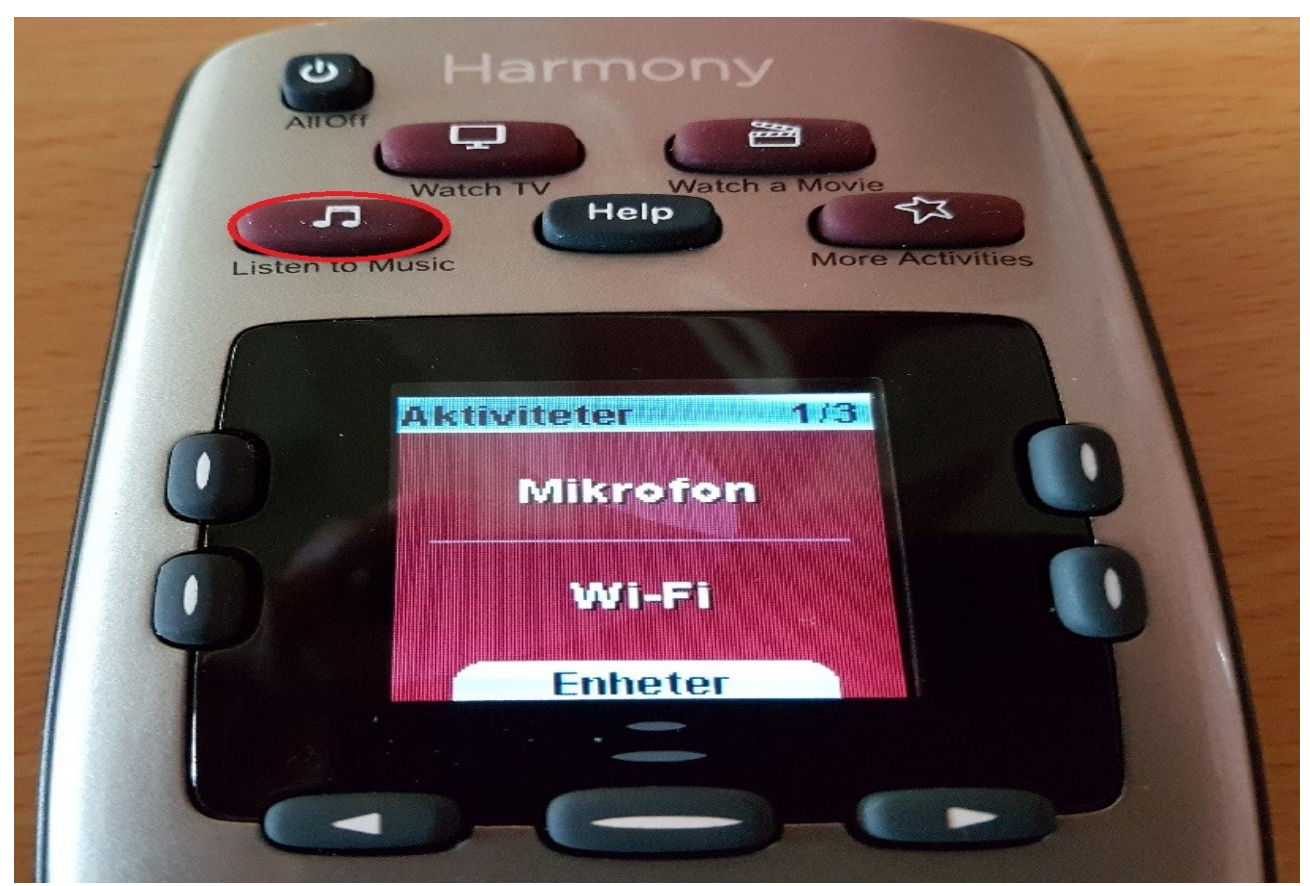

Ifall endast ljudsystem önskas (ej TV), tryck på knappen som är markerad med en not.

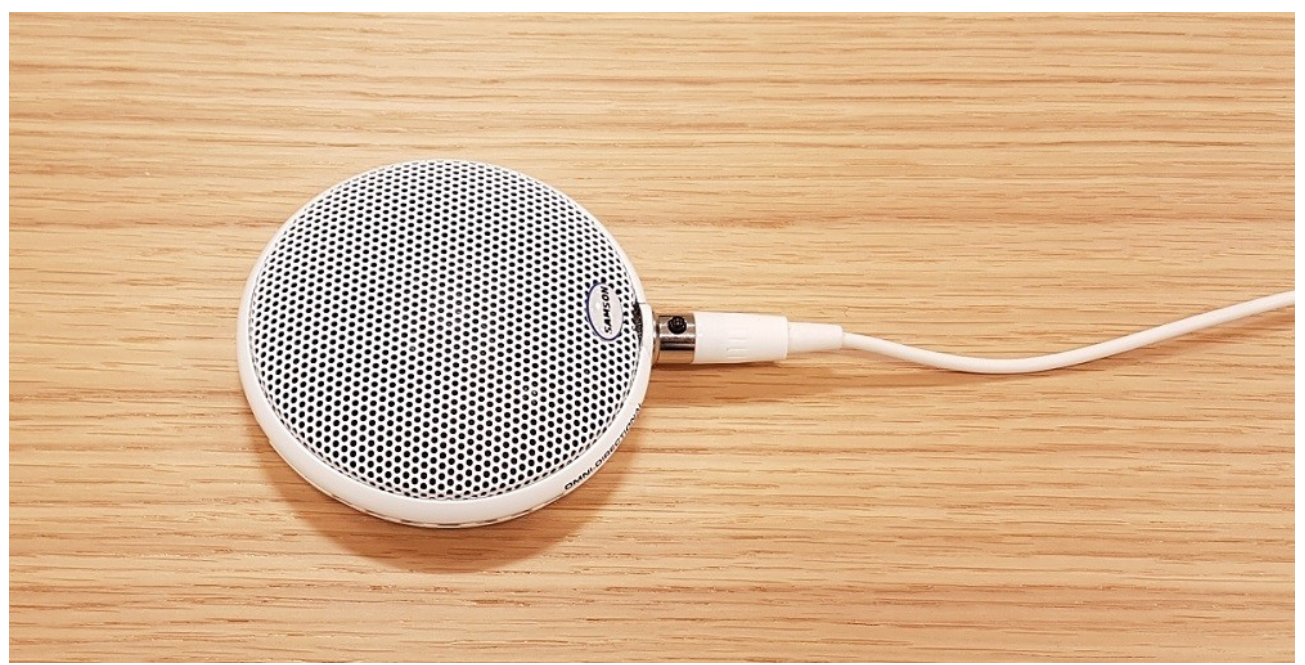

Bordsmikrofonen strömmatas via mixern och behöver inte slås på. När förstärkaren är påslagen tar mikrofonen upp allt ljud i rummet och skickar även ut det till hörslingan. Ifall ni inte önskar höra ljudet i högtalarna kan volymen justeras ned med fjärrkontrollen, hörslingan har separata volymkontroller och påverkas inte av det.

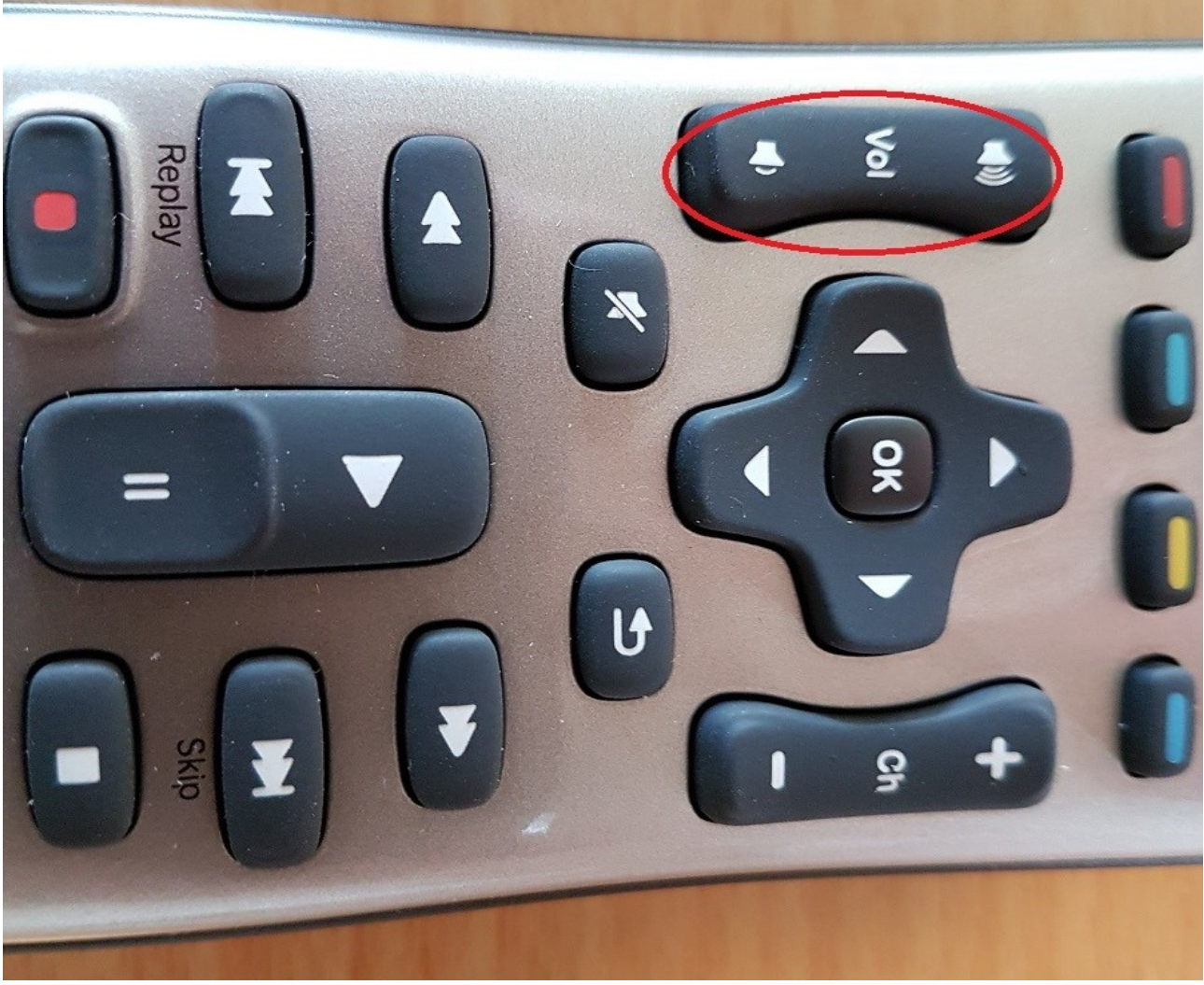

Den här knappen justerar volymen till högtalarna.

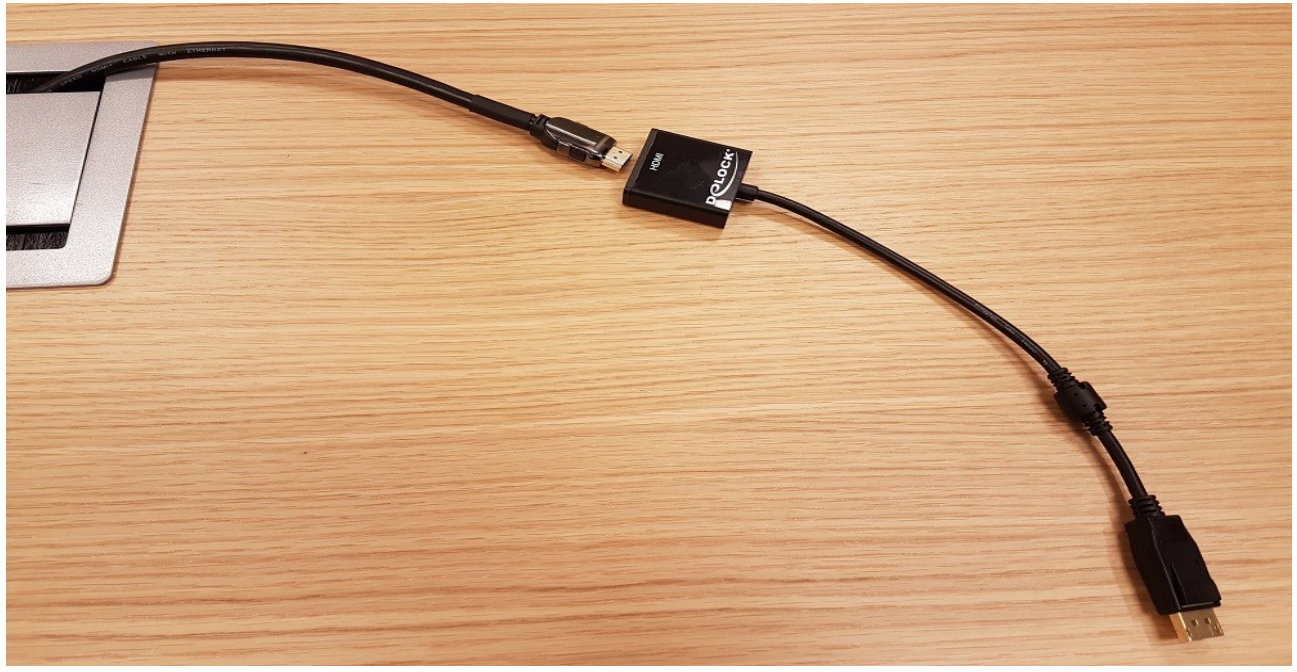

Anslut dator med HDMI-kontakt, eller anslut adapter om den är utrustad med Displayport (Ser ut som exempel till höger).

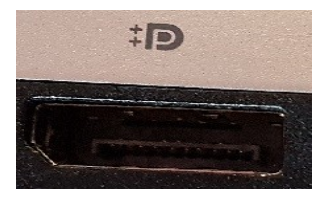

Windows har flera olika bildlägen för att hantera anslutning av mer än en skärm, som man kommer åt genom alternativet "Projicera" i menyn längst ned till höger på aktivitetsraden.

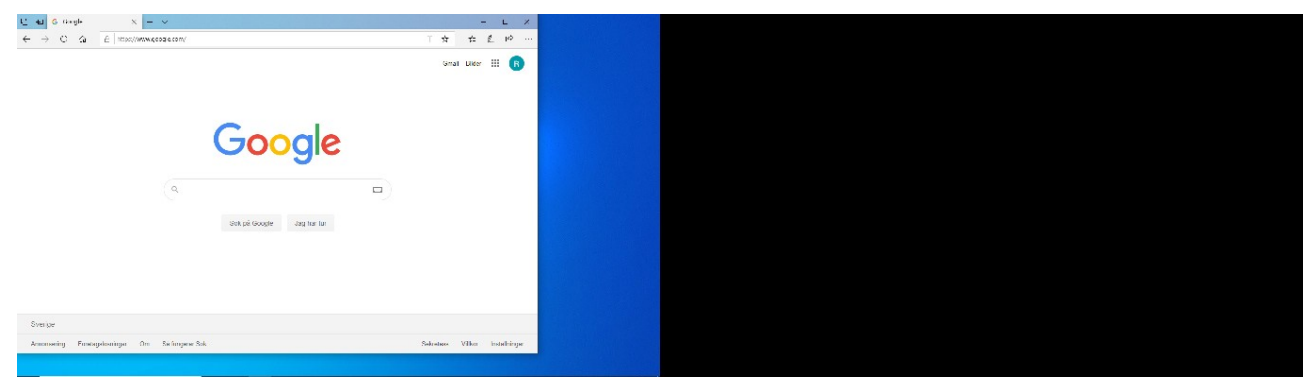

"Endast datorskärm" visar enbart bild på laptopens inbyggda skärm, vilket kan vara bra om man vill ta en paus och slippa visa en statisk bild på en extern skärm, exempelvis en TV.

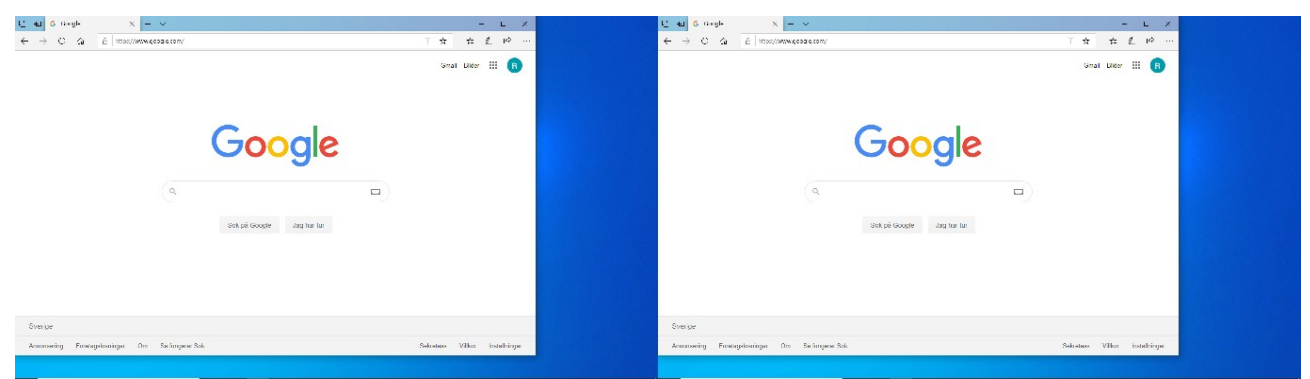

"Duplicera" kopierar allt som visas på laptopskärmen till den externa skärmen.

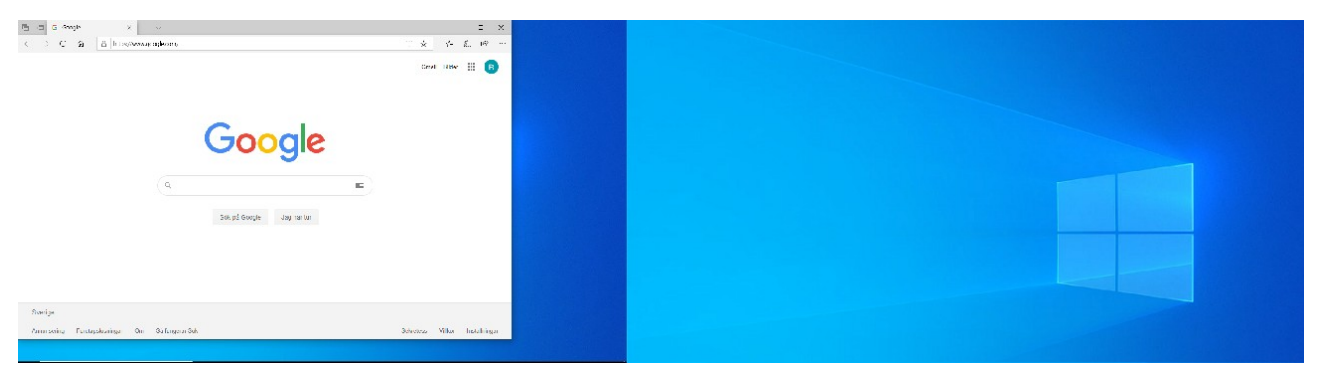

"Utvidga" gör den externa skärmen till en separat skärm som man kan dra över programfönster till för att till exempel visa en film eller Powerpoint-presentation. Denna skärm ger dock inte tillgång till skrivbordsikoner eller aktivitetsmenyer, vilket gör att program kommer att startas upp på huvudskärmen.

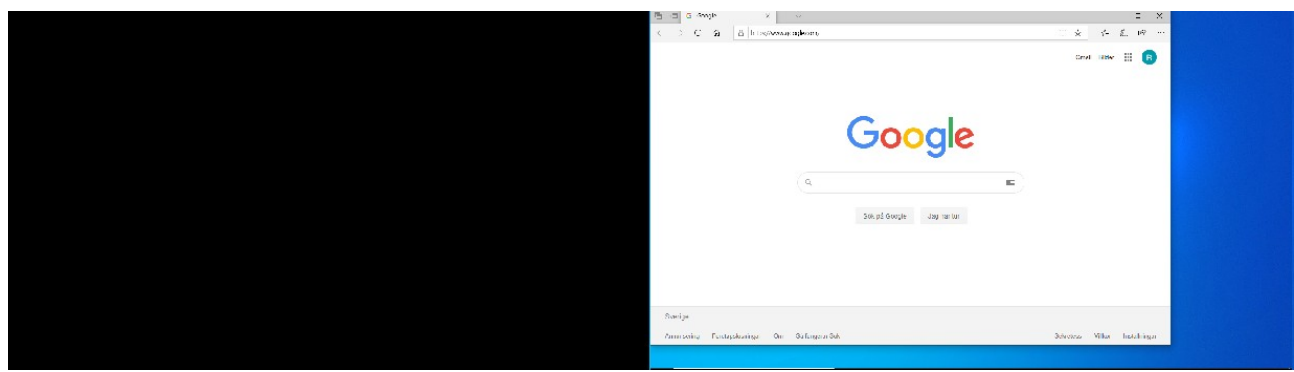

"Endast andra bildskärm" stänger av laptopens inbyggda skärm och visar bara bild på den externa skärmen. I det här läget fungerar den externa skärmen på exakt samma sätt som huvudskärmen.

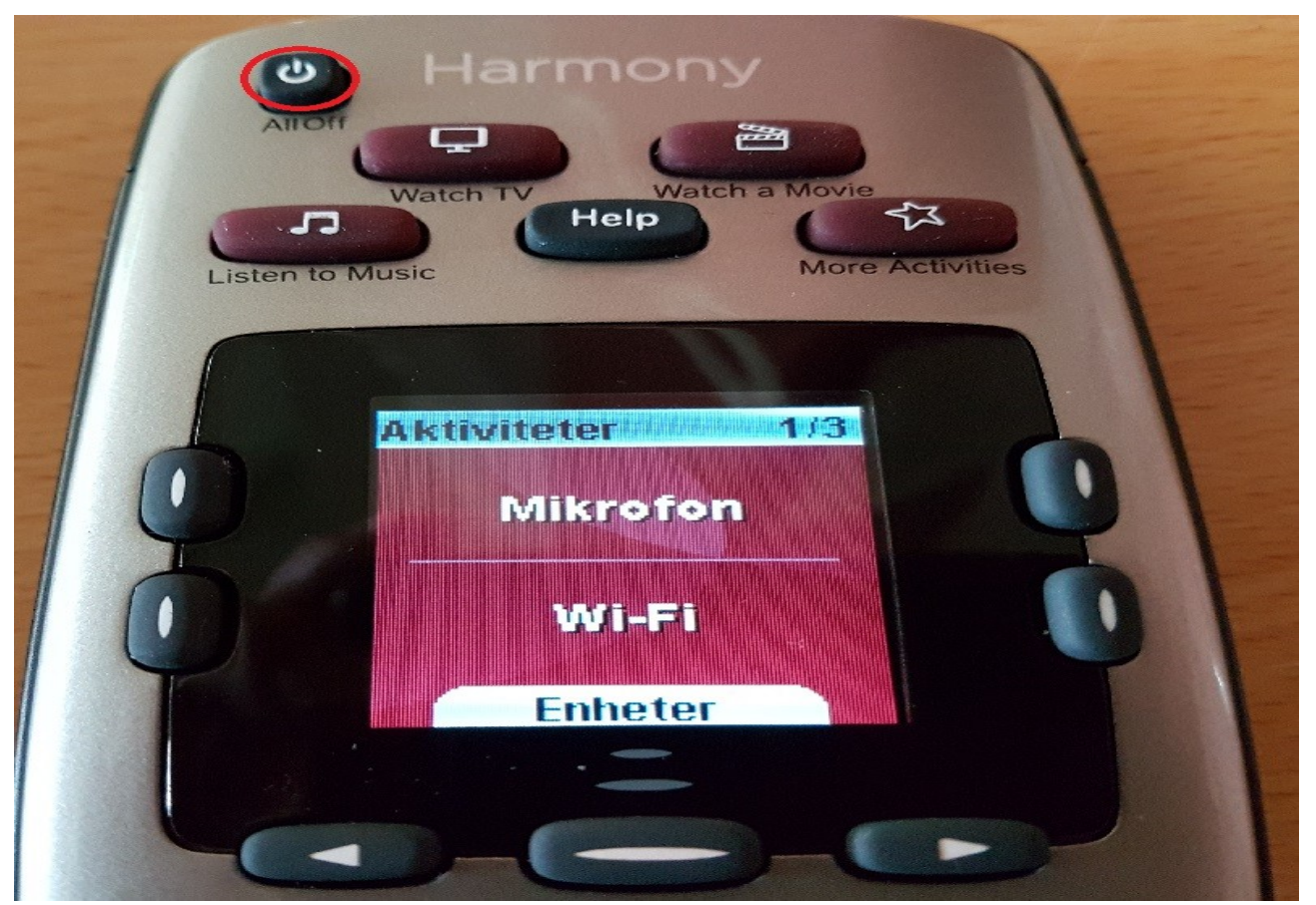

Avsluta genom att stänga av förstärkare och TV med knappen märkt All Off.